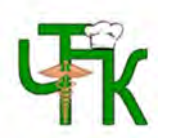

ГАПОУ «Чебоксарский техникум технологии питания и коммерции» Министерства образования и молодежной политики ЧР

## Работа с электронной библиотекой

Методические указания

Составитель педагог-библиотекарь Емелова И.К.

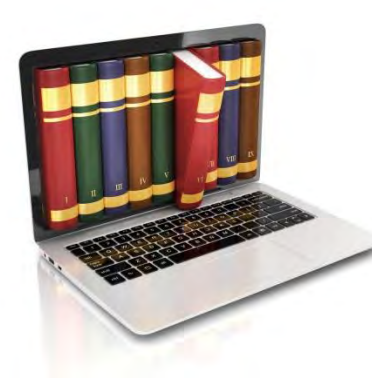

Чебоксары – 2017

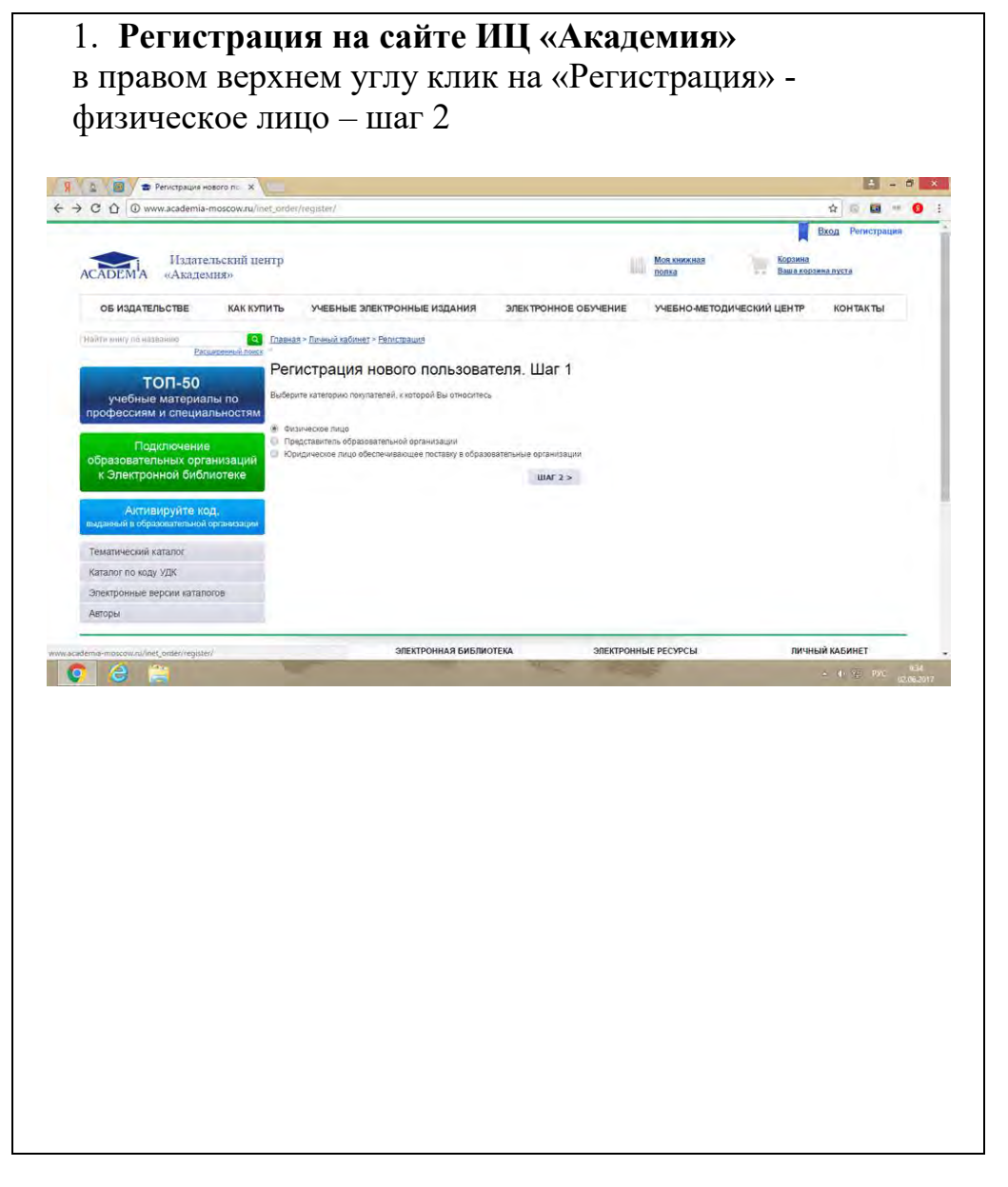

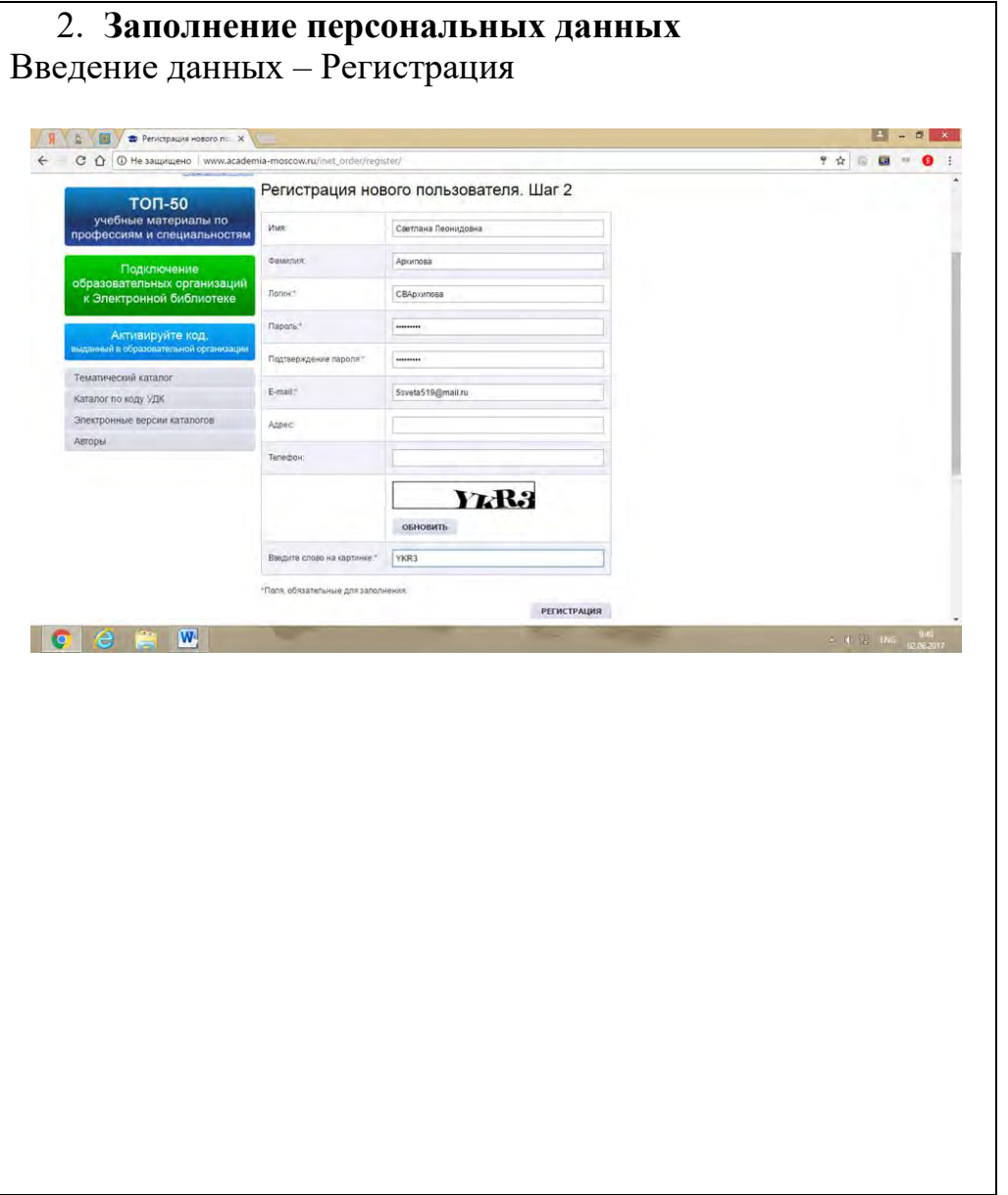

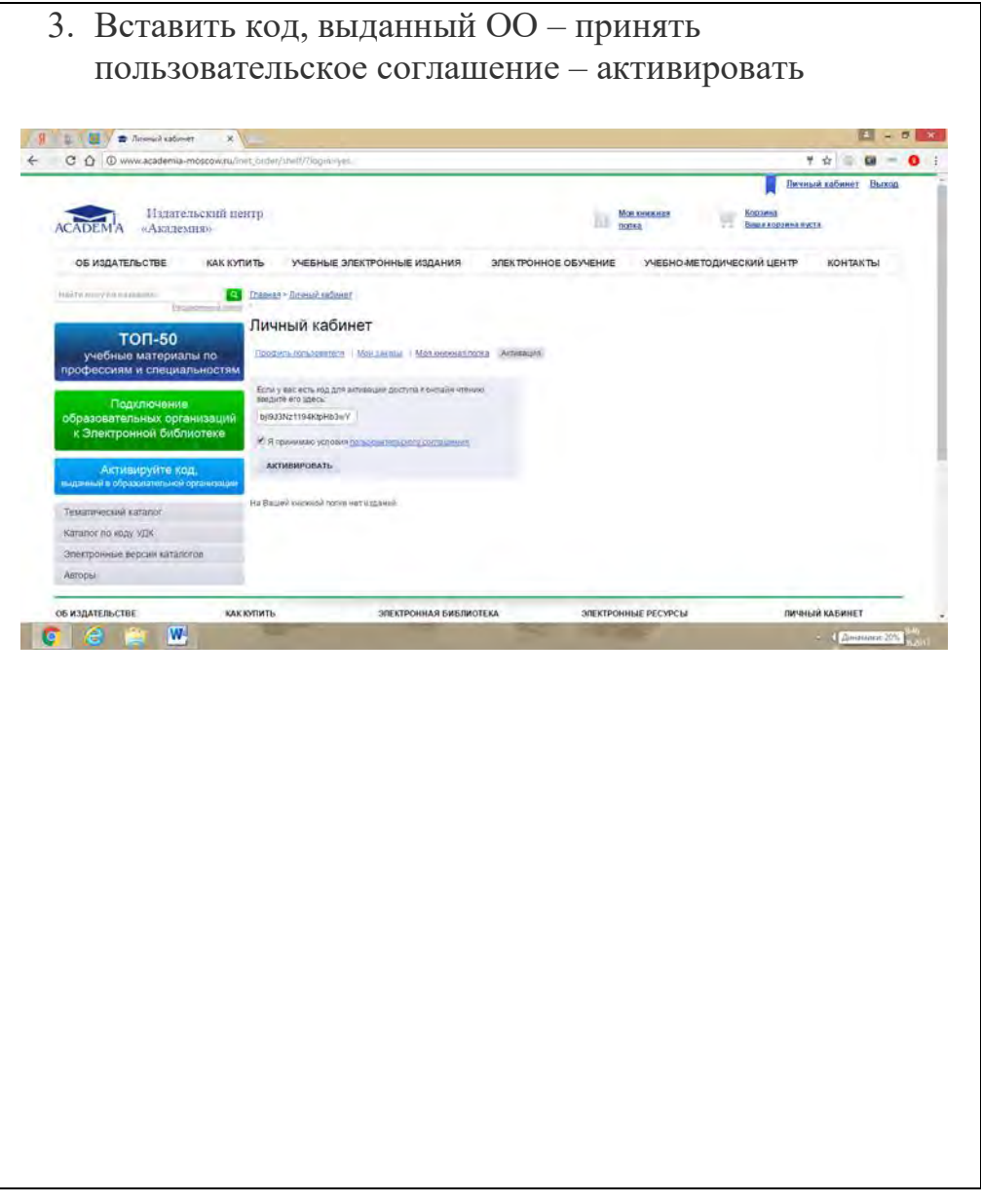

4. Выбрать в личном кабинете раздел «Моя книжная полка» Выйдет тематический каталог – установить галочку на разделе «Купленные онлайн доступы» - найти

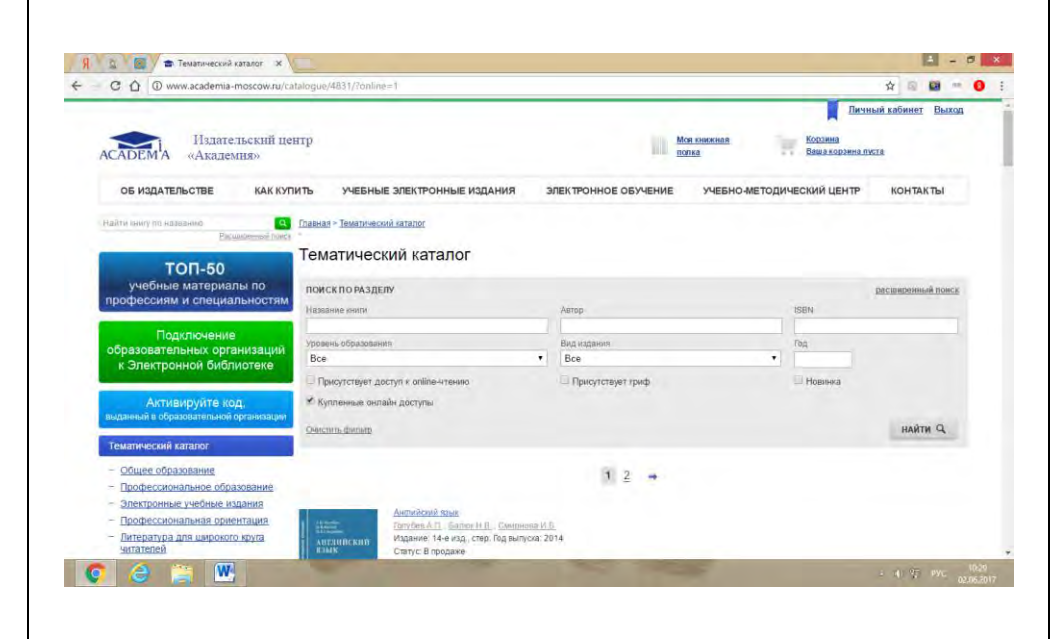

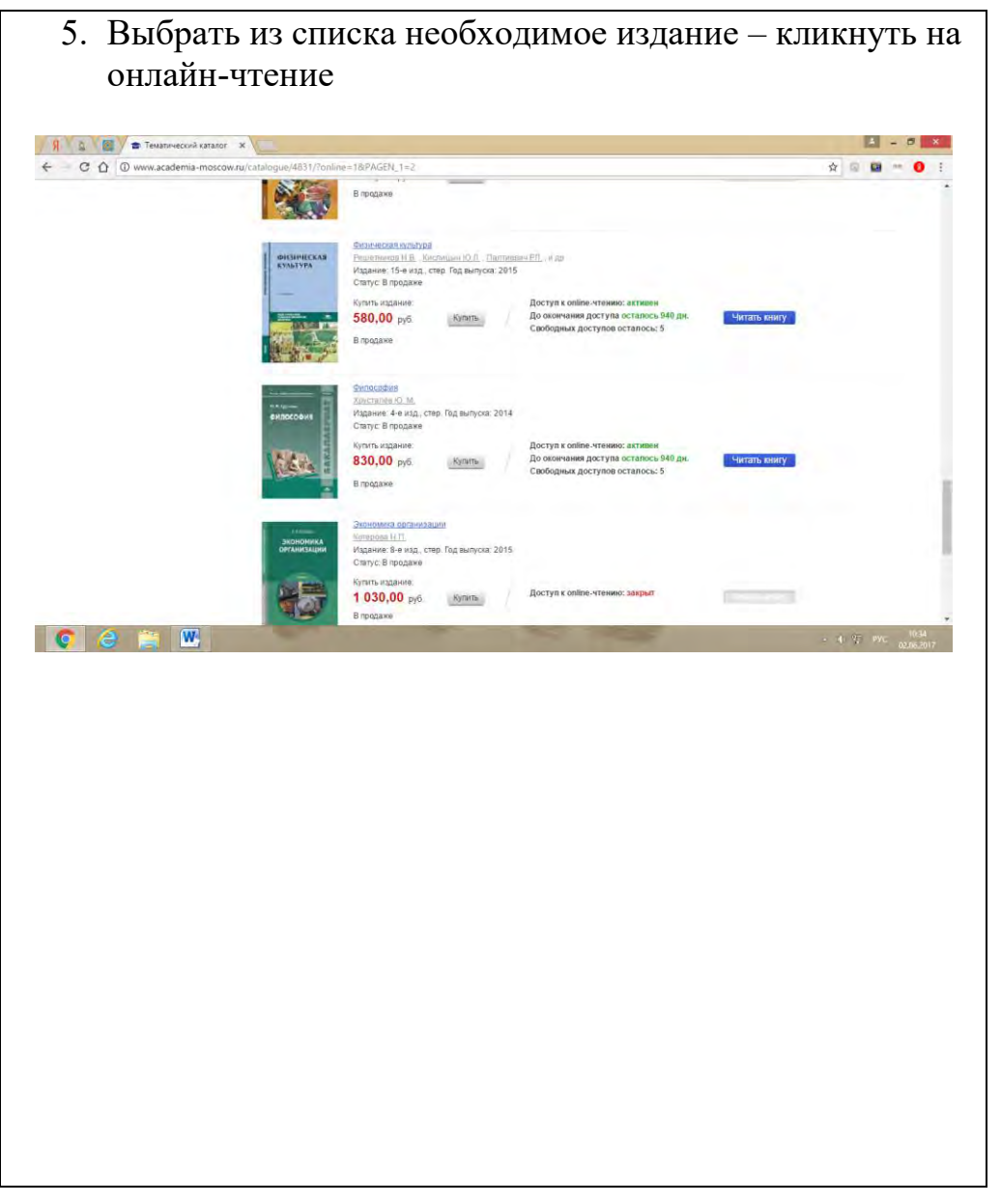

Работа с электронной библиотекой. Методические указания

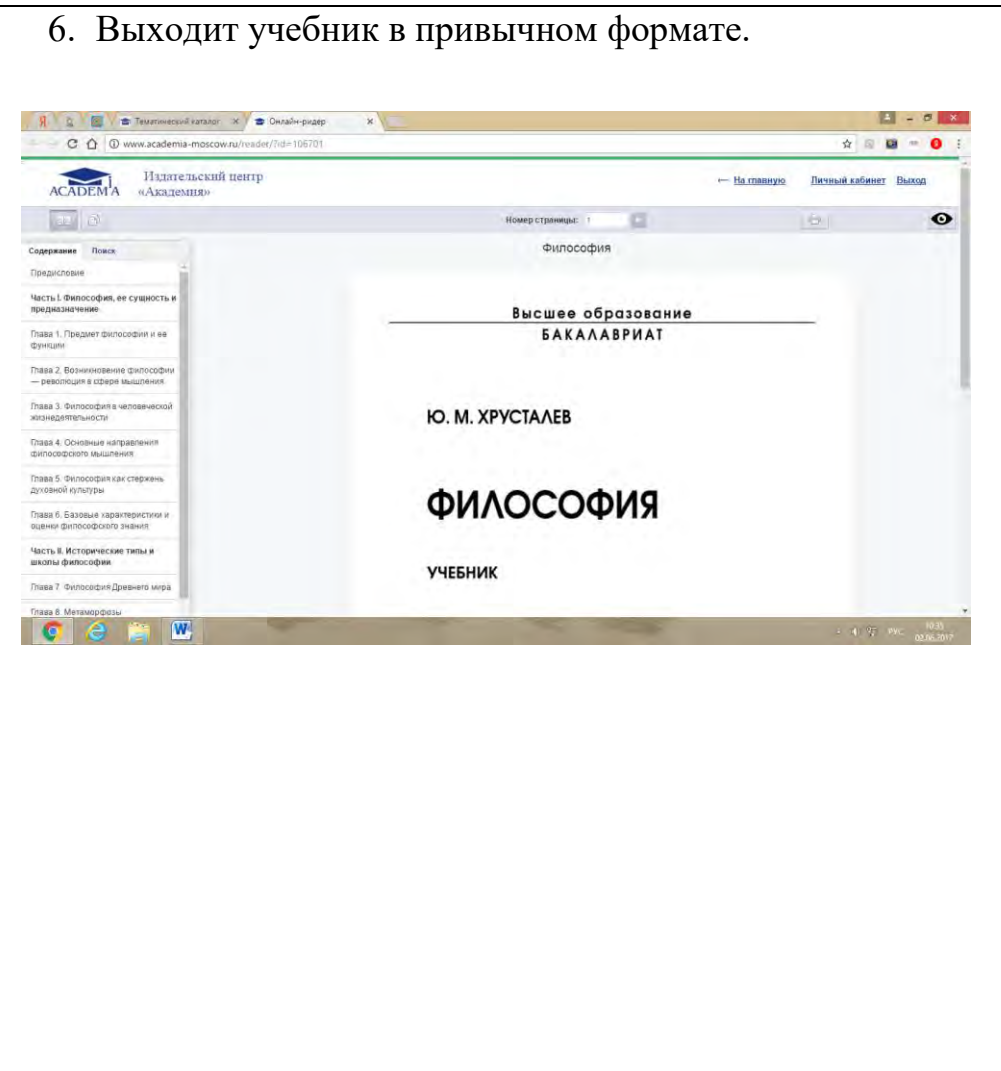